# **Supported Specialty WebEOC Boards**

**Hotline board** (Version 1.0)*Incident Dependent*

**Description:** This board captures hotline call inforrmation and enables the operator to send it to the task controller for further action.

**Special Note:** This board works in conjunction with the Request for Assistance board and requires adjustments it to work with the hotline board.

**Views:** There are multiple views for this board. The primary is the full access list, which enables operators to record hotline information and if appropriate escalate for further action. A read only version is available to view the information without any capability to create or edit information.

**List View –** The full edit version enables the user to create a new record as well as edit data recorded from the hotline.

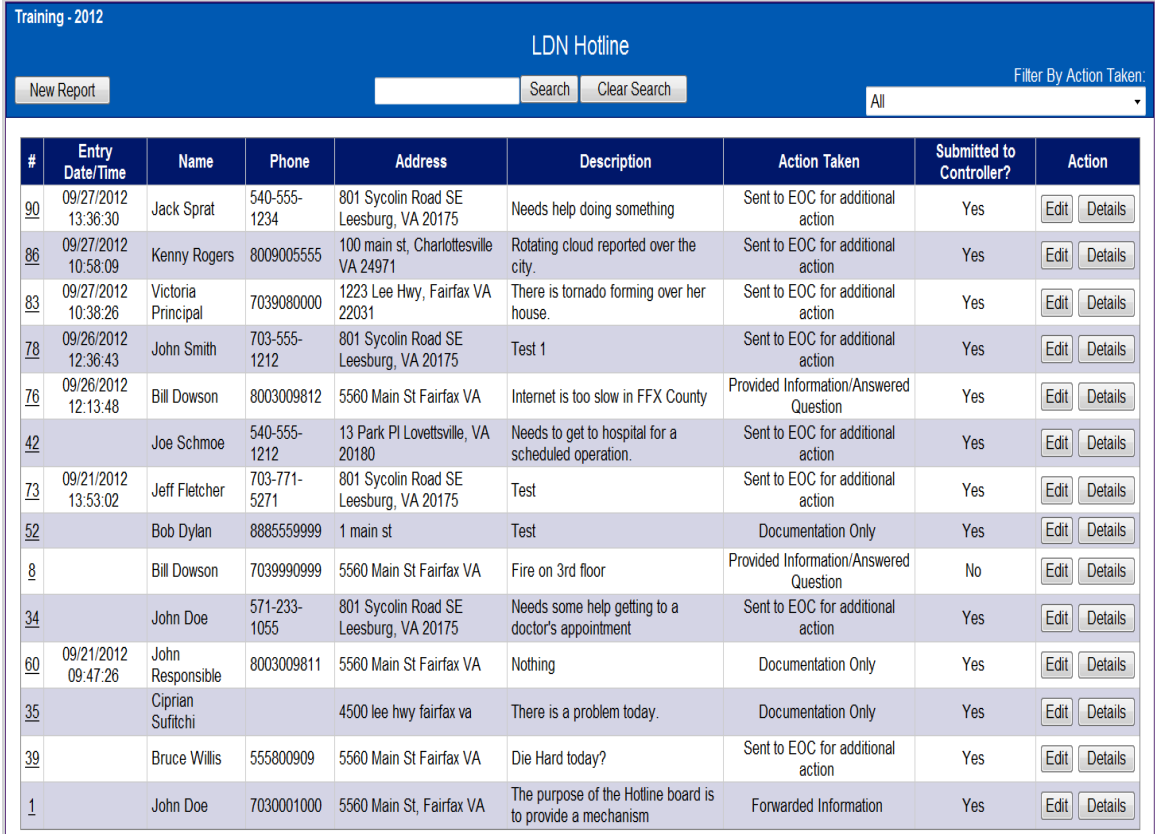

### **Default Features**

- Search capability on the Name, Phone, Address or Description fields for specified text
- Data filtering by Action Taken using the dropdown list of options.
- Sort capability on the Entry Date/Time, Name, Phone and Address fields by clicking on the corresponding column header/field title.
- *New Report* button to create a new hotline record.
- *Edit* button to edit an existing record.
- *Details* button to view the entire corresponding record.
- **Variations:** Prince William County's version adds another column to view the

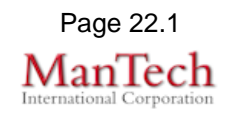

## **Supported Specialty WebEOC Boards**

Call Type information.

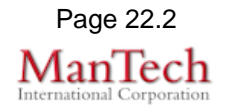

## **Supported Specialty WebEOC Boards**

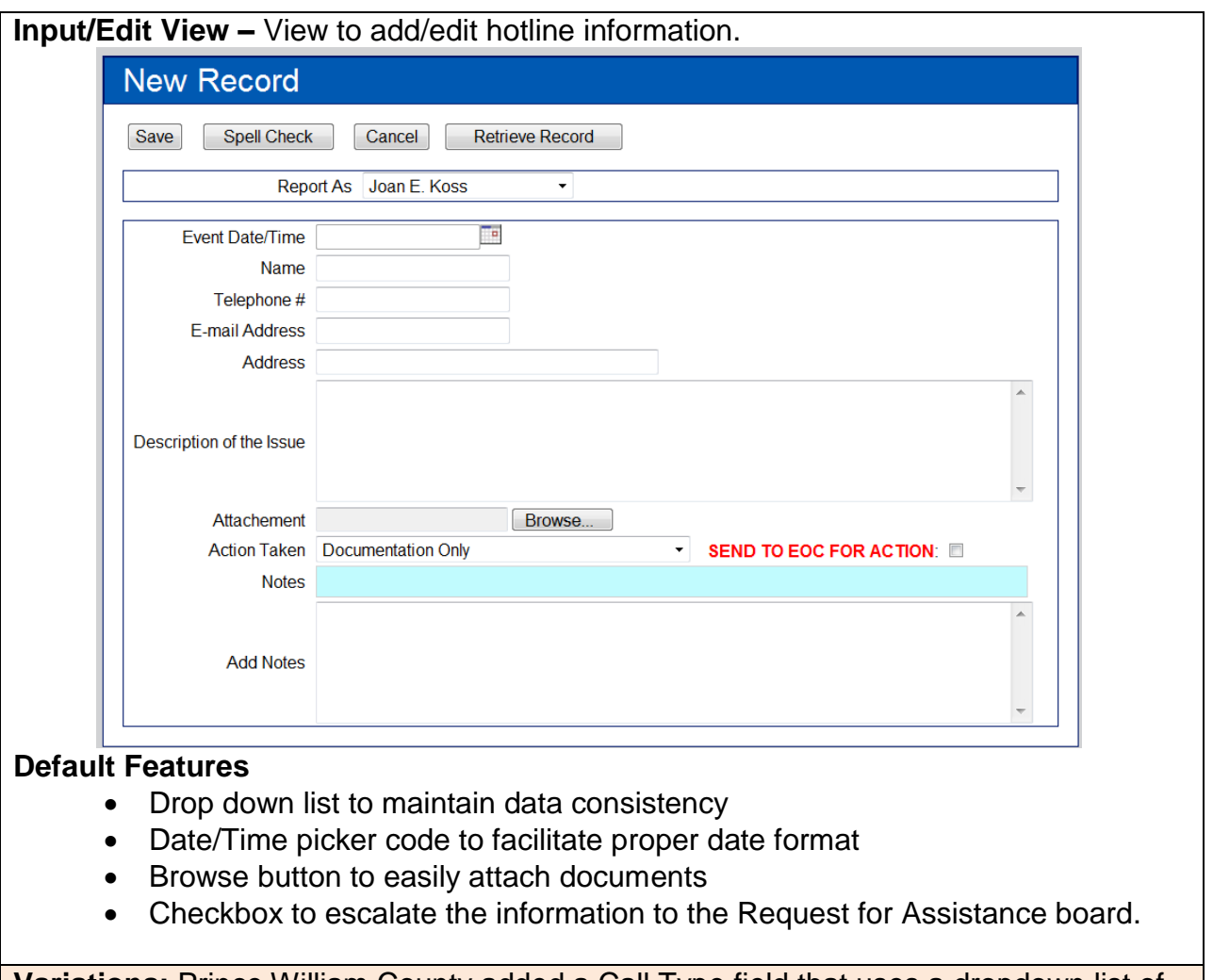

**Variations:** Prince William County added a Call Type field that uses a dropdown list of choices.

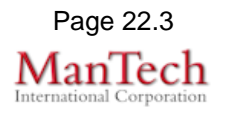